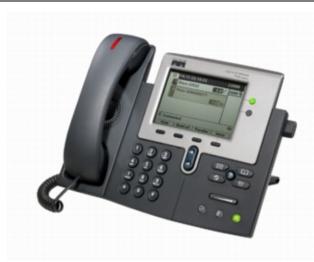

Need help? Call the Technology HelpDesk at x80250. Dial 0 to reach the front office. For emergencies dial 911.

### **SOFT KEYS**

Located along the bottom of your phone screen. The functions will change depending on the phone state.

## TO PLACE A CALL

## Internal

- Lift Handset, press the Speaker button, line button or the New Call soft key
- · Dial the 5-digit extension

#### **External**

- Lift Handset, press the Speaker button, line button or the New Call soft key
- Local Dial 9 + number
- Long Distance Dial 9 + 1 + ten-digit number

## **DIRECTORIES**

- To view Missed/Received/Placed calls and the Corporate Directory\* press the *Directories* button
- Scroll to the directory that you would like to view
- Press the Select soft key
- To place a call to one of the phone numbers from within the directory, press the *Dial* soft key if it's an internal number or press the *EditDial* soft key, press the 9 on the dialing pad, then press the *Dial* soft key if it's an external number

\*The Corporate Directory will allow you to search by name to find any employees' extension.

## LAST NUMBER REDIAL

Press the REDIAL soft key

## **CALL FORWARD**

#### To Activate

- When your phone is idle, press the CFWDALL soft key
- Enter the number, OR press MESSAGE key for sending calls directly to Voicemail

## To Cancel

Press the CFWDALL soft key

## **iDIVERT**

 When the phone is ringing press the iDivert soft key to send the incoming call straight to voicemail

#### **CALL HOLD**

## To Place a Call on Hold

From an existing conversation press the Hold soft key

#### To Retrieve a Call on Hold

- Press the Resume soft key
- If there are multiple calls on hold, scroll to the desired line before pressing the *Resume* soft key

#### TO TRANSFER A CALL

- During a call, press the Transfer soft key
- Dial the number
- Announce the call
- Press the *Transfer* soft key to complete the transfer, hand up
- If the person you attempt to transfer the call to is not available, press the *EndCall* soft key, then the *Resume* soft key to return to the original caller

# **JOIN**

This feature allows you to join two incoming calls.

# To answer the second incoming call

 Press the Answer soft key (this will automatically put the first caller on hold)

## To join these two callers to create a 3-way call

- Scroll to the call that is on hold
- Press the *More* soft key
- Press the *Join* soft key

# **CONFERENCE CALL** (maximum of 8)

- While a call is in progress, press the **More** soft key and then press the **Confrn** soft key. Dial the extension or outside number.
- After the party answers, press the **Confrn** soft key to bring the parties together

## To add additional parties

Repeat the above steps

## Reconnect to Conference when called party can't join

 If the person you attempt to bring into the conference is not available, press the *EndCall* soft key and then the *Resume* soft key to return to the conference call

#### To view the conference call members

 Press the More soft key, then press the ConfLi soft key to view the members on the conference call

# "?" INFORMATION BUTTON

Press the ? button and then any other button on your phone to get information on how to use that button or key

## RING VOLUME

- With your phone idle, press the **Volume** key to hear the current ring volume
- Press either the up or down Volume key to change the ring volume
- When the ring times out, the setting will be saved

#### RING TYPE

- Press the **Settings** button
- Select User Preferences Rings
- Use the scroll key to select a ring type
- Press the *Play* soft key to hear the ring type
- Press the Select soft key to save the ring type

## LCD CONTRAST

- Press the **Settings** button
- Press the 1 on the dialing pad or scroll to Contrast
- Use the *Up* and *Down* soft keys to change the contrast
- Press the **OK** soft key to save the setting

(see reverse for voicemail instructions)

## **VOICE MAIL SETUP AND ACCESS**

## To enroll with voice mail (first use)

- Press the *Messages* button or dial the internal voice mail phone number (11200).
- Enter the first time enrollment password (12345)
- Follow prompts to:
  - Record your name press # key as soon as you say your name
  - Record a greeting press # key as soon as you say your greeting
  - Set a new password
  - To rerecord your name, press 4 then 3 and follow prompts

# To log on to voice mail from your phone:

- Press the *Messages* button or dial the internal voice mail phone number (11200).
- Enter your password, press the # key

## To log on to voice mail from another inside phone:

- Press the *Messages* button or dial the internal voice mail phone number (11200).
- Press the \* key when voice mail answers
- Enter your ID (extension), then press # key.
- Enter your password, then press the # key.

## To log on to voicemail from outside:

- Dial the main number for your site.
- Press the \* key when the Auto Attendant answers.
- Enter your ID, then press the # key.
- Enter your password, then press the # key.

## **Basic Controls:**

During Message

Press the *Messages* button or dial the internal voice mail phone number (11200) and log on:

| Hear new messages   | 1 | Set up options     | 4 |
|---------------------|---|--------------------|---|
| Send new message    | 2 | Cancel or back up  | * |
| Review old messages | 3 | Skip or move ahead | # |

After Message

| Playback            |   | <u>Playback</u> |   |
|---------------------|---|-----------------|---|
| Restart message     | 1 | Repeat          | 1 |
| Save                | 2 | Save            | 2 |
| Delete              | 3 | Delete          | 3 |
| Slow Playback       | 4 | Reply           | 4 |
| Change Volume       | 5 | Forward message | 5 |
| Fast Playback       | 6 | Save as new     | 6 |
| Rewind, small       | 7 | Rewind          | 7 |
| Pause or Resume     | 8 | Summary         | 9 |
| Fast Forward, small | 9 | -               |   |
|                     |   |                 |   |

#### Transfer a caller directly to voicemail:

- While connected to the caller, press the TRANSFER soft key,
- Press \*
- Dial the person's extension you are transferring the call to
- Press the TRANSFER soft key quickly

# Leave a message in a mailbox without calling the extension:

- Pick up the handset
- Press \* and the 5-digit extension
- Leave your message
- Hang up

## To record a standard greeting:

Dial voicemail and log on.

- Press 4, 1, 1
- After voicemail plays your current greeting, press 1 to re-record. Or press 3 to record a different greeting, choose the greeting, and then re-record it.

Use these keys as you record

- or continue8
- End recording #

## To record an alternate greeting:

Turn on this greeting for a specific time period when you want to provide information about special circumstances, such as when you are on vacation. (For example, "I will be out of the office until <date>.")

#### Dial voicemail.

- Press 4, 1, 2
- Follow prompts
- If you turned on your alternate greeting, follow the prompts to set when you want it turned off or to leave it indefinitely.

## SINGLE INBOX

Your voicemail messages are automatically synchronized with your e-mail inbox. You can listen to messages directly from your computer or smartphone, delete them, or save them for future reference.

- Voicemail messages display in your Inbox as either the employee who called or as "PUHSD Voicemail" if from an external caller. The attachment is an audio file; play it to hear the message.
- Deleting the e-mail message moves it to your Deleted Items folder and also removes the voicemail from your phone.
- Messages will be auto-deleted from your phone, Inbox and Deleted Items folder after 30 days.
- Messages moved to another folder OUTSIDE of your Inbox or Deleted Items folder will not be auto-deleted from your mailbox (although it will still be removed from your phone).
- E-mails with voicemail attachments are much larger than text-only messages and will consume more space in your mailbox. As with any e-mail it is highly recommended that you only save messages if necessary.
- If your e-mail mailbox exceeds the 2GB limit you will be unable to send e-mail.